## **ADMISIONES DE MATRÍCULA DUAL K-12 Y PROCESO DE REGISTRO**

- El estudiante solicita el sitio web de Los Angeles Southwest College <https://www.lasc.edu/index>
- **Apply** ● Haga clic en
- (esquina superior derecha) que dirigirá al estudiante al inicio de la página de solicitud <http://www.laccd.edu/Students/opencccapply/applylasc/Pages/default.aspx>
- Para las fechas de información del semestre, haga clic aquí <http://www.laccd.edu/Students/Pages/SIS-FAQ.aspx>
- Una vez que esté listo para iniciar su solicitud, haga clic en el botón azul "Solicitud universitaria ¡Solicite ahora!" pestaña en la parte superior de la página.

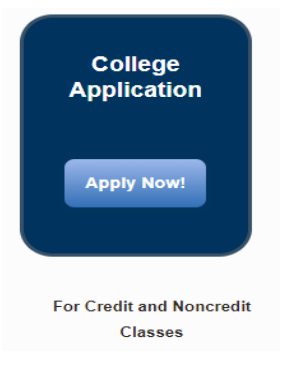

## 1. El estudiante será redirigido al sitio web de OpenCCC

[https://idp.openccc.net/idp/profile/SAML2/Redirect/SSO;jsessionid=4351021BEA134433E78747E2B5C13A06](https://idp.openccc.net/idp/profile/SAML2/Redirect/SSO;jsessionid=4351021BEA134433E78747E2B5C13A06?execution=e1s1) [?execution=e1s1](https://idp.openccc.net/idp/profile/SAML2/Redirect/SSO;jsessionid=4351021BEA134433E78747E2B5C13A06?execution=e1s1)

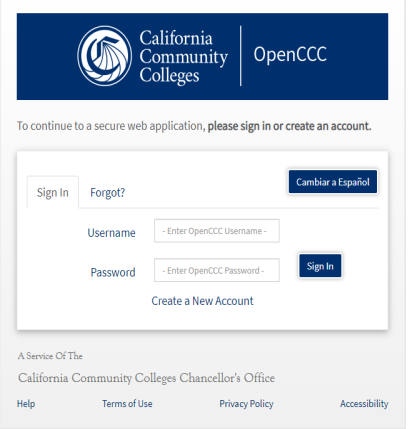

- a. El estudiante debe crear una cuenta OpenCCC, si aún no lo ha hecho.
	- Ejemplo: Al estudiante se le asignará un número CCCID
- b. Una vez que el estudiante crea la cuenta OpenCCC, debe completar una solicitud de admisión para la universidad.

\* Los estudiantes pueden ver sus solicitudes enviadas mientras inician sesión en su cuenta de OpenCCC para confirmar que su solicitud fue enviada o si aún está en progreso y debe enviarse.

Antes de comunicarse con la Oficina de Admisiones y Registros para solicitar información sobre una solicitud, pídale al estudiante que verifique que su solicitud de admisión se haya enviado correctamente con un número de confirmación, el plazo correcto y la fecha de envío.

2. El estudiante recibirá su carta de aceptación de LACCD con su número de identificación de estudiante, dirección de correo electrónico del estudiante y más información en un plazo de 24 a 48 horas hábiles.

a. Si el estudiante no recibe su carta de aceptación dentro de las 24 a 48 horas hábiles, comuníquese con la Oficina de Admisiones y Registros a través del chat en vivo <https://laccd.craniumcafe.com/group/admissions-and-records-lasc/lobbym> para informarse sobre su aplicación.

3. El estudiante ahora puede enviar su formulario dinámico K12 e incluir su número de identificación de estudiante LACCD en la solicitud.

a. Si el estudiante no tiene un número de identificación de estudiante de LACCD, no inicie el proceso del formulario dinámico.

4. El estudiante crea una cuenta en Dynamic Forms

[https://dynamicforms.ngwebsolutions.com/Account/Login?ReturnUrl=%2FSubmit%2FStart%2F4282940f-383](https://dynamicforms.ngwebsolutions.com/Account/Login?ReturnUrl=%2FSubmit%2FStart%2F4282940f-3836-423a-9707-709b2264939e%3FSSO%3DN) [6-423a-9707-709b2264939e%3FSSO%3DN](https://dynamicforms.ngwebsolutions.com/Account/Login?ReturnUrl=%2FSubmit%2FStart%2F4282940f-3836-423a-9707-709b2264939e%3FSSO%3DN)

5. El estudiante crea un formulario dinámico e identifica su escuela secundaria, ingresa la información de sus padres y luego se envía a los padres.

- a. El estudiante debe incluir su número de identificación de estudiante de LACCD en el formulario dinámico
- 6. El padre aprueba el formulario dinámico y luego se envía a la escuela secundaria
	- a. El padre debe crear su propia cuenta de formulario dinámico para poder firmar el documento.
- 7. La escuela secundaria aprueba el formulario dinámico y se envía al vicepresidente de servicios estudiantiles.
	- a. La escuela secundaria debe crear su propia cuenta de formulario dinámico para poder firmar el documento.

8. El vicepresidente de Servicios Estudiantiles aprueba el formulario dinámico y el formulario de códigos de admisiones y registros en Control High School en SIS

- 9. El coordinador del plantel escolar envía una lista de todos los formularios dinámicos que han aprobado
	- a. NO incluya a ningún estudiante en la lista maestra si su formulario dinámico no ha sido aprobado.

10. El personal de admisiones y registros codifica los formularios dinámicos en el SIS

11. Usando la lista aprobada proporcionada por las escuelas de inscripción dual, el personal de Admisiones y Registros creará un bloque de estudiantes para cada escuela para agregarlos a la lista.

12. Una vez procesada, el personal de Admisiones y Registros actualizará la lista aprobada recibida del coordinador del sitio escolar, y la lista también incluirá una lista actualizada.

a. La Oficina de Admisiones y Registros no saca a los estudiantes de sus clases. Es responsabilidad del estudiante dejar su clase / clases usando el sistema de información del estudiante.